## [EN] - Instructions for use

#### Code LSS100200

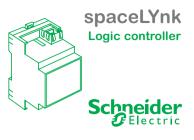

KNX/Modbus/BACnet/IP

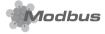

#### For your safety

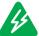

# Danger

Risk of fatal injury due to electrical current. Any work on the device should only be carried out by qualified electricians. Please observe the country specific regulations as well as the relevant KNX guidelines.

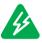

## The spaceLYnk must be

supplied via a SELV and low power circuit (LPS) certified power supply, according to the IEC 60950-1.

Danger

#### Getting to know

The spaceLYnk is the easiest way to visualise and program complex logic in KNX and Modbus networks.

Applications:

- Logical functions
- WEB SCADA visualization for PC > and touch-devices
- Cross-standard gateway between KNX and Modbus RTU/TCP
- **BACnet Server** >
- Integration with third party devices over RS-232 (IR, AV)
- Scheduling >
- > Camera streaming
- > Data logger with trends

## Network configuration

#### **Default IP configuration**

| Login name:          | admin         |
|----------------------|---------------|
| Password:            | admin         |
| IP address on LAN    | 192.168.0.10  |
| Networks mask on LAN | 255.255.255.0 |

Please read the spaceLYnk product manual carefully for advice on how to configure and program the device properly. This product manual is available at Schneider Electric front office in your country.

## Connections and operating elements

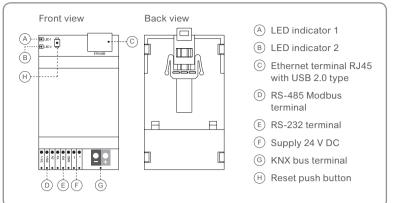

## Mounting the spaceLYnk

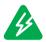

Warning Risk of death from electric shock

Mishandling of the device may cause damage. Safety clearance must be adhered to in accordance with IEC 60664-1. There must be at least 4 mm between the individual cores of the 230 V supply cable and the KNX bus cable.

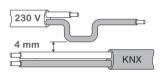

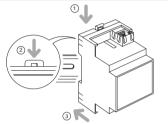

- Place the device into the DIN rail (see picture)
- (2) Press down the DIN rail lock
- ③ Wire the device of the desired application accordingly and connect the power supply at the end

#### Technical data

| Supply voltage       | 24 V DC                                                                 | Terminal          |                                                                       |  |
|----------------------|-------------------------------------------------------------------------|-------------------|-----------------------------------------------------------------------|--|
| Power<br>consumption | 2 W                                                                     | KNX bus           | Bus connecting terminal                                               |  |
| LED indicator 1      | Green LED (CPU load)                                                    |                   | 2 x 0.8 mm                                                            |  |
| LED indicator 2      | Green LED (Operation)                                                   | Power supply      | Clamp,                                                                |  |
|                      | or Red LED (Reset)                                                      |                   | 0.5 mm <sup>2</sup> -1.5 mm <sup>2</sup>                              |  |
| Interface            | 1x KNX                                                                  | Serial            | Clamp,<br>0.5 mm <sup>2</sup> -1.5 mm <sup>2</sup>                    |  |
|                      | 1x10BaseT/100BaseTX                                                     | Operation         | -5°C to +45°C                                                         |  |
|                      | 1x RS-485<br>(incl. polarization<br>resistors 47 kΩ,<br>no termination) | Environment       | Can be used at<br>elevations up to<br>2000 m above<br>sea level (MSL) |  |
|                      | 1x RS-232                                                               | Max. humidity     | 93%.                                                                  |  |
|                      | 1x USB2.0                                                               |                   | no condensation                                                       |  |
|                      | 1x Reset push button                                                    | Dimension (HxWxD) | 90 x 52 x 58 mm                                                       |  |

## Status LED

| Operating device                                                 |                                                                                                    |                                                 | Green steady ON |
|------------------------------------------------------------------|----------------------------------------------------------------------------------------------------|-------------------------------------------------|-----------------|
| Rebooting device                                                 | Press RESET < 10sec                                                                                                    |                                                 | Steady Red      |
| Temporary settings<br>of default IP                              | Press RESET > 10 sec<br>To exit temporary settings<br>Press RESET < 10 sec or<br>Select system config -><br>System -> Reboot | Blinking Green<br>proportionally to<br>CPU load | Blinking Red    |
| Factory settings of<br>default IP passwords<br>& project deleted | Press RESET > 10 sec<br>+ Release<br>+ Press RESET > 10 sec                                                                  |                                                 | Flashing Red    |

If you have any technical questions, please contact the customer care center for your country.

AR1795-GB Ed